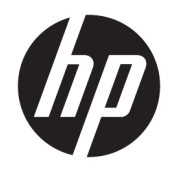

Lietotāja rokasgrāmata

© Copyright 2017 HP Development Company, L.P.

© 2017, Google Inc. Visas tiesības paturētas. Chrome un Google Cloud Print ir Google Inc. preču zīmes.

Šeit ietvertā informācija var tikt mainīta bez iepriekšēja brīdinājuma. Vienīgās HP produktu un pakalpojumu garantijas ir izklāstītas tiešo garantiju paziņojumos, kas iekļauti produktu un pakalpojumu komplektos. Nekas no šeit minētā nav uztverams kā papildu garantija. HP neatbild par tehniskām vai tipogrāfijas kļūdām vai šajā dokumentā esošiem izlaidumiem.

Pirmais izdevums: 2017. gada janvāris

Dokumenta daļas numurs: 913440-E11

#### **Paziņojums par produktu**

Šajā rokasgrāmatā ir aprakstīti līdzekļi, kas ir pieejami lielākajā daļā modeļu. Daži līdzekļi jūsu datorā var nebūt pieejami.

#### **Programmatūras nosacījumi**

Instalējot, kopējot, lejupielādējot vai citādi lietojot jebkuru šajā datorā sākotnēji instalētu programmatūras produktu, jūs piekrītat HP lietotāja licences līguma (End User License Agreement — EULA) nosacījumiem. Ja nepiekrītat šiem licences nosacījumiem, vienīgais pieejamais risinājums ir 14 dienu laikā atgriezt visu nelietoto produktu (aparatūru un programmatūru), lai atbilstoši pārdevēja atlīdzības izmaksas politikai atgūtu visus izdotos naudas līdzekļus.

Lai saņemtu papildinformāciju vai pieprasītu visu par datoru izdoto naudas līdzekļu atmaksu, lūdzu, sazinieties ar savu pārdevēju.

### **Drošības brīdinājums**

**BRĪDINĀJUMS!** Lai samazinātu apdegumu gūšanas vai datora pārkaršanas iespēju, neturiet datoru tieši klēpī un neaizsprostojiet datora ventilācijas atveres. Izmantojiet datoru tikai uz cietas, līdzenas virsmas. Nodrošiniet, lai citas cietas virsmas, piemēram, blakus novietots papildu printeris, vai mīkstas virsmas, piemēram, spilveni, paklāji vai apģērbs, nebloķētu gaisa plūsmu. Darbības laikā arī neļaujiet maiņstrāvas adapterim nonākt saskarē ar ādu vai mīkstām virsmām, piemēram, spilveniem, paklājiem vai apģērbu. Dators un maiņstrāvas adapteris atbilst lietotājam pieejamās virsmas temperatūras ierobežojumiem, ko nosaka Starptautiskais informācijas tehnoloģiju iekārtu drošības standarts (IEC 60950-1).

## **Saturs**

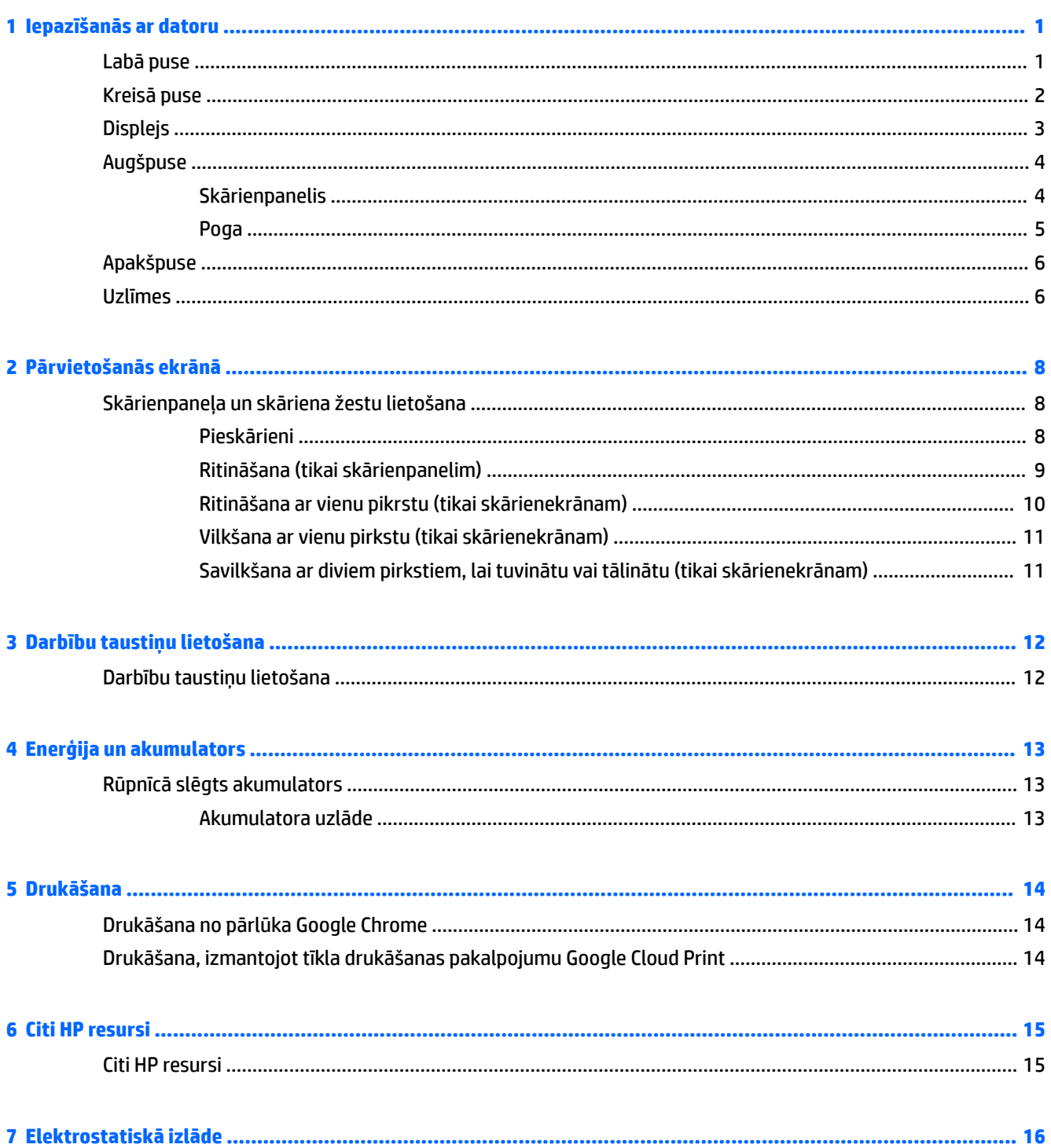

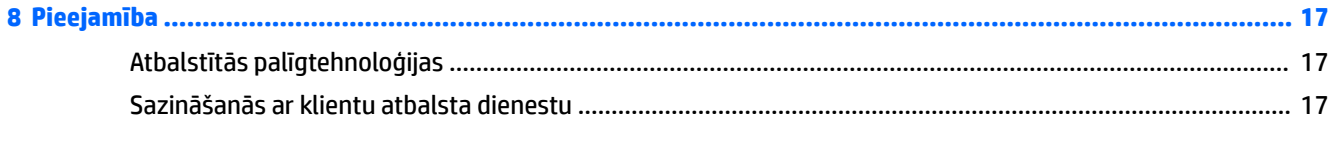

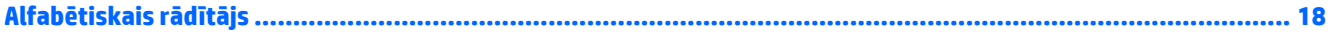

# <span id="page-6-0"></span>**1 Iepazīšanās ar datoru**

### **Labā puse**

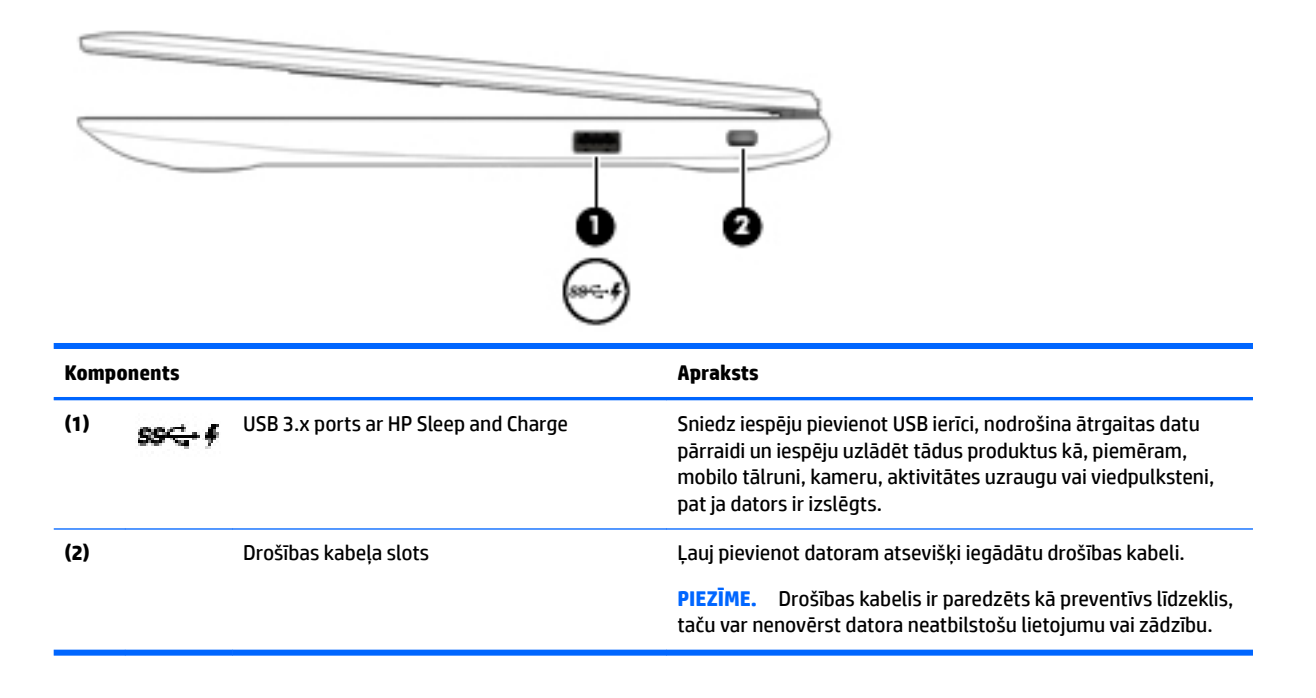

## <span id="page-7-0"></span>**Kreisā puse**

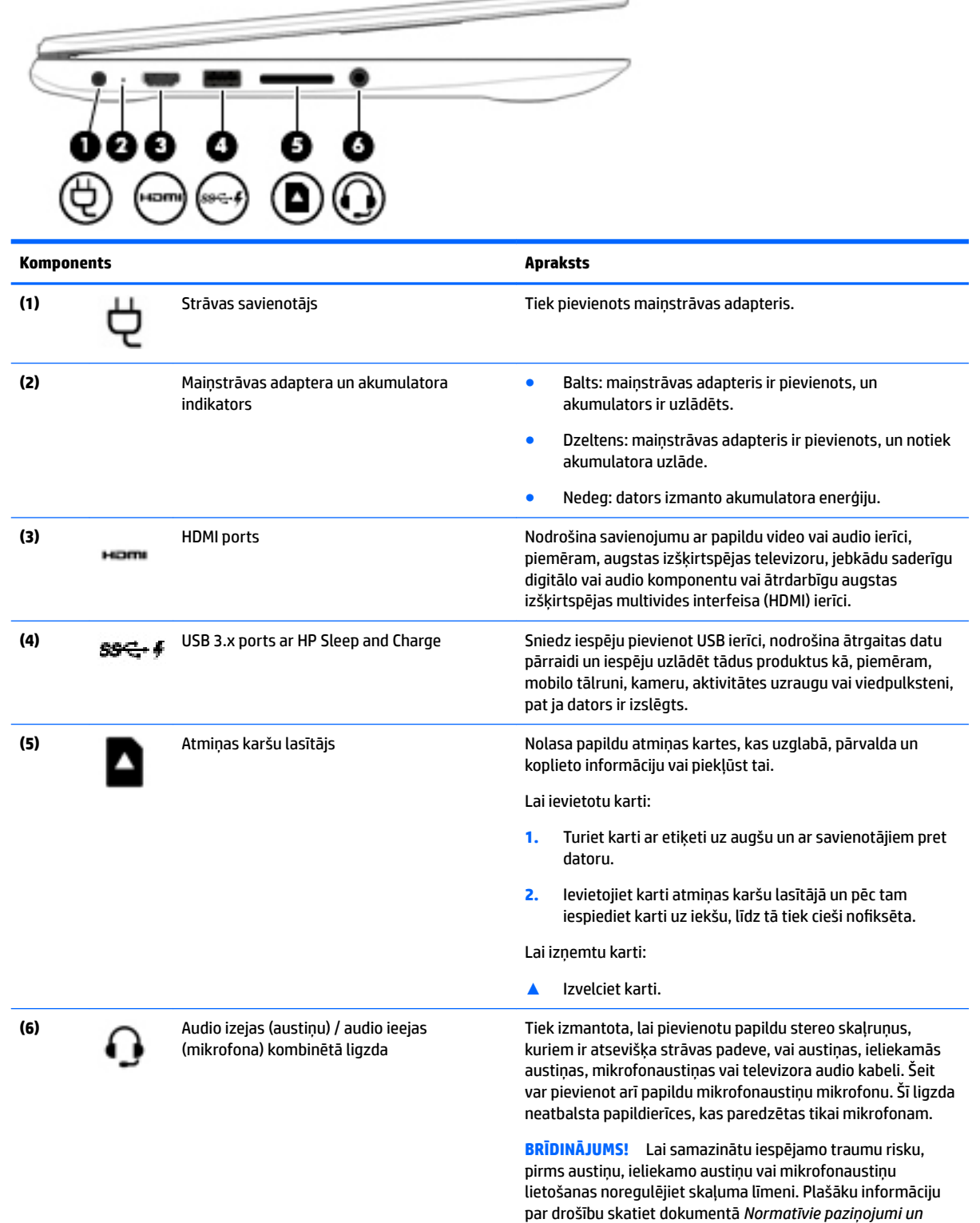

*informācija par drošību un vides aizsardzību*. Šī rokasgrāmata ir iekļauta ierīces komplektācijā.

<span id="page-8-0"></span>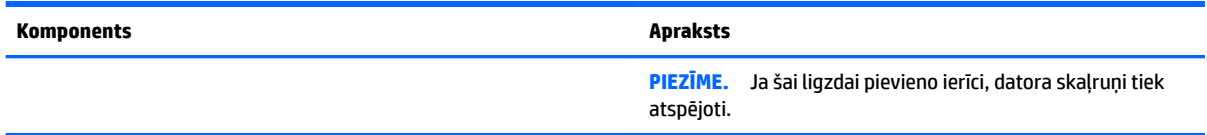

## **Displejs**

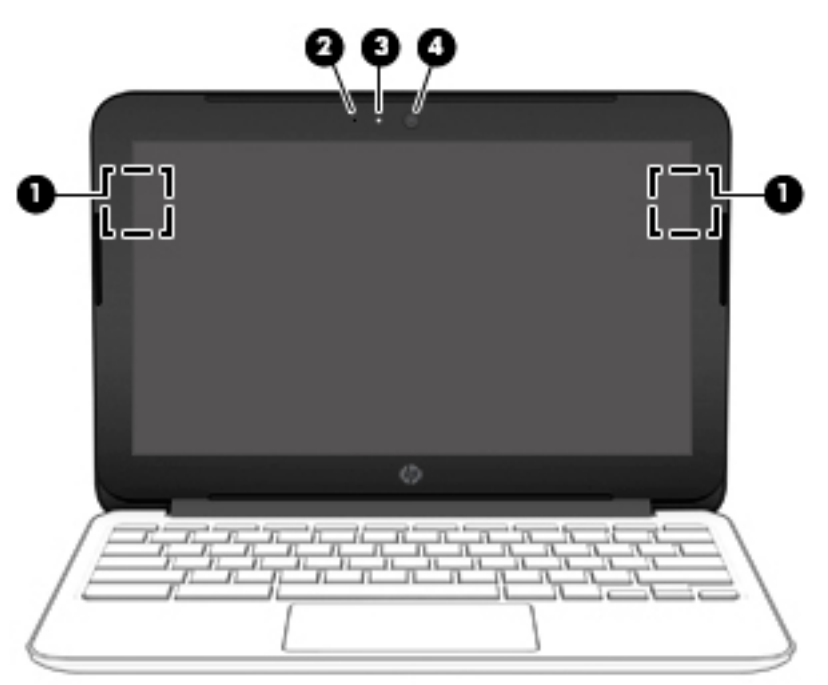

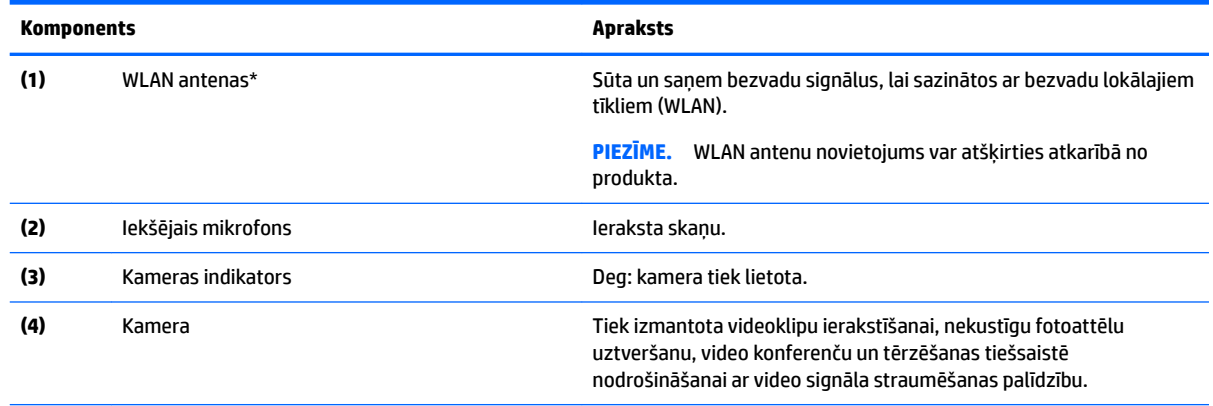

\* Antenas nav redzamas datora ārpusē, un antenas atrašanās vieta var atšķirties. Lai nodrošinātu optimālu pārraidi, antenu tiešā tuvumā nedrīkst atrasties šķēršļi.

Paziņojumus par bezvadu sakaru normatīvo informāciju skatiet dokumenta *Normatīvie paziņojumi un informācija par drošību un vides aizsardzību* sadaļā, kas attiecas uz jūsu valsti vai reģionu.

Šī rokasgrāmata ir iekļauta ierīces komplektācijā.

## <span id="page-9-0"></span>**Augšpuse**

### **Skārienpanelis**

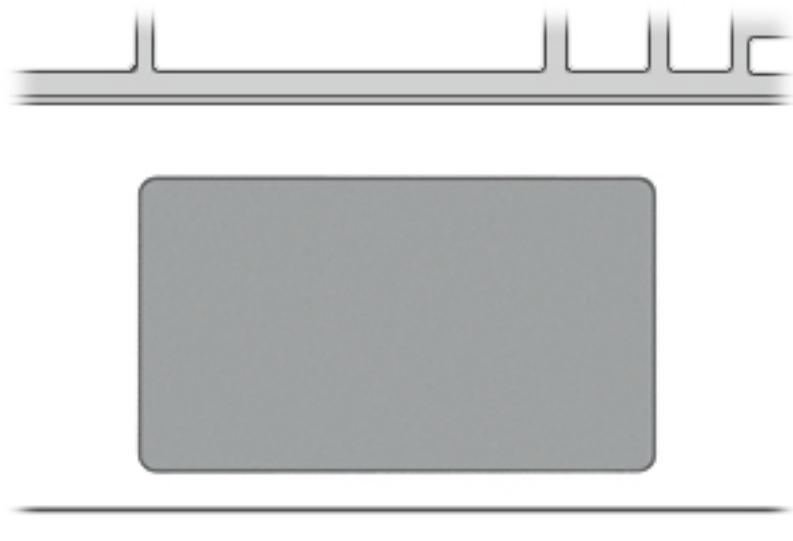

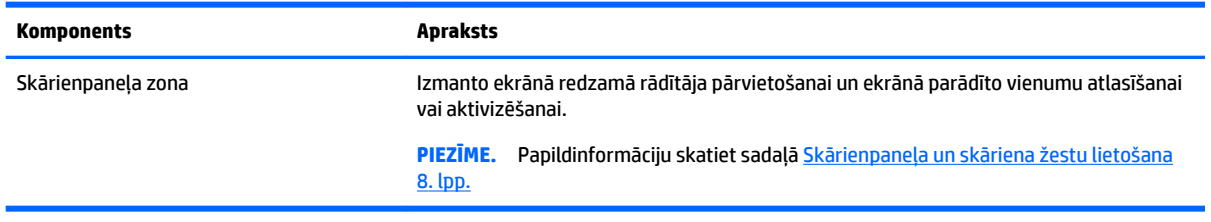

<span id="page-10-0"></span>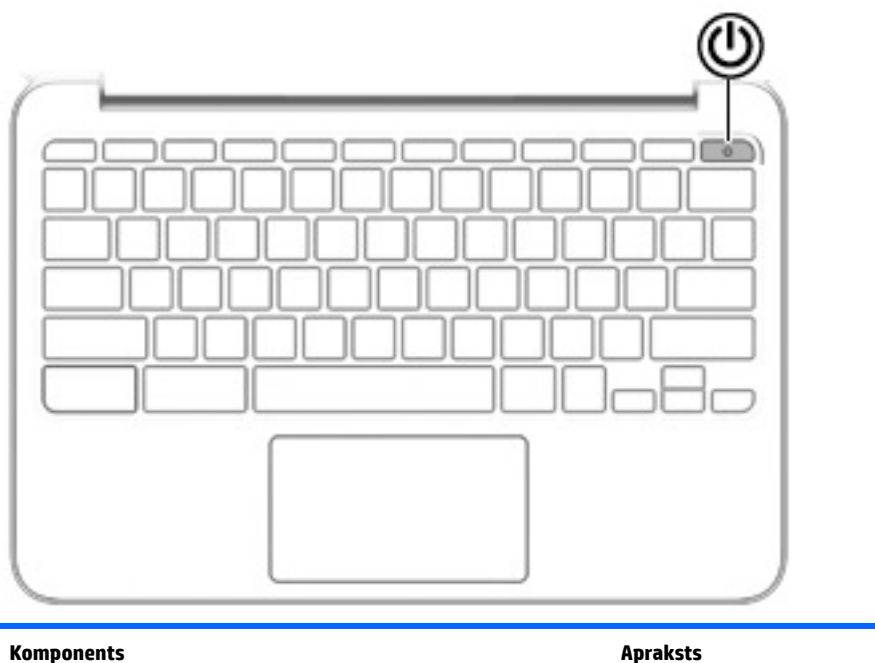

ധ

- Strāvas poga basas poga basas vairāks ir izslēgts, nospiediet šo pogu, lai ieslēgtu datoru.
	- Kad dators ir miega režīmā, īslaicīgi nospiediet šo pogu, lai izietu no miega režīma.
	- Ja dators ir ieslēgts un vēlaties bloķēt tā ekrānu, nospiediet šo pogu, līdz parādās pierakstīšanās ekrāns. Nospiežot strāvas pogu, kamēr ir aktīvs ekrāna bloķēšanas režīms, dators tiek izslēgts.
	- Ja dators ir ieslēgts un vēlaties to izslēgt, nospiediet un turiet nospiestu šo pogu, lai bloķētu ekrānu, pēc tam turiet nospiestu šo pogu, līdz dators izslēdzas.

## <span id="page-11-0"></span>**Apakšpuse**

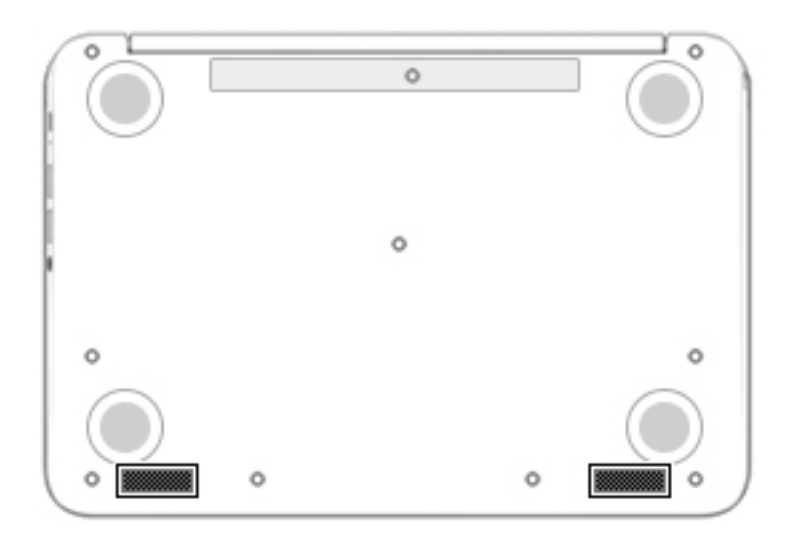

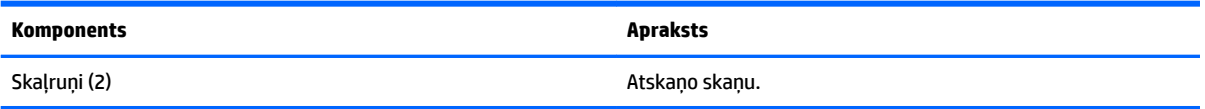

### **Uzlīmes**

Uzlīmes uz datora sniedz informāciju, kas var būt nepieciešama sistēmas problēmu novēršanai vai arī tad, ja datoru ņemat līdzi ārzemju ceļojumos.

**SVARĪGI!** Visas šajā sadaļā aprakstītās uzlīmes ir piestiprinātas datora apakšpusei.

● Apkopes uzlīme — nodrošina svarīgu informāciju par jūsu datora identificēšanu. Sazinoties ar atbalsta dienestu, jums var prasīt sērijas numuru un, iespējams, arī produkta numuru vai modeļa numuru. Atrodiet šos numurus, pirms sazināties ar atbalsta dienestu.

Jūsu datora apkopes uzlīme būs līdzīga vienai no tālākajos piemēros redzamajām uzlīmēm. Skatiet attēlu, kas visprecīzāk atbilst jūsu datora apkopes uzlīmei.

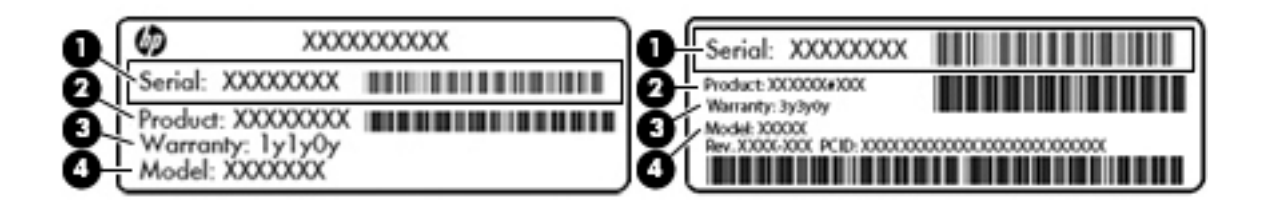

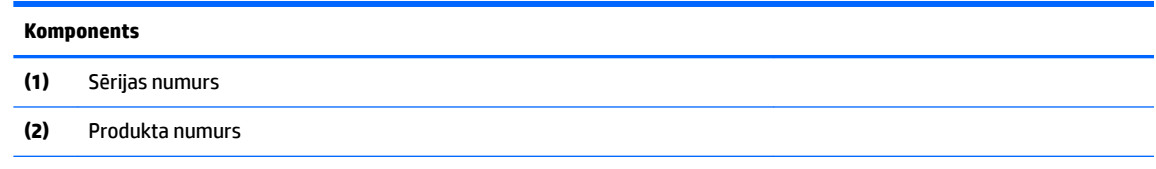

#### <span id="page-12-0"></span>**Komponents**

**(3)** Garantijas periods

**(4)** Modeļa numurs (tikai dažiem produktiem)

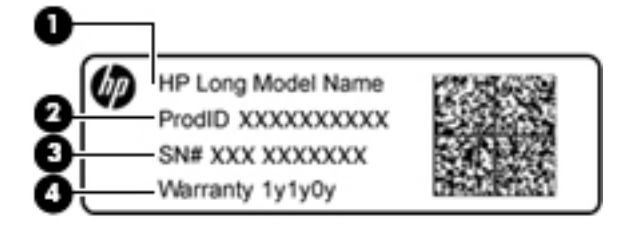

#### **Komponents**

- **(1)** Modeļa nosaukums (tikai dažiem produktiem)
- **(2)** Produkta numurs
- **(3)** Sērijas numurs
- **(4)** Garantijas periods
- Normatīvo datu uzlīme(-es) sniedz normatīvo informāciju par datoru.
- · Bezvadu sakaru sertifikācijas uzlīme(-es) nodrošina informāciju par atsevišķi iegādājamām bezvadu ierīcēm un to valstu vai reģionu apstiprinājuma marķējumiem, kur šīs ierīces ir atļauts lietot.

## <span id="page-13-0"></span>**2 Pārvietošanās ekrānā**

Lai pārvietotos planšetdatora ekrānā, varat izmantot tālāk norādītās iespējas.

- Izmantot skāriena žestus tieši datora ekrānā (tikai dažiem produktiem).
- Izmantot skāriena žestus skārienpanelī.

## **Skārienpaneļa un skāriena žestu lietošana**

Skārienpanelis atbalsta dažādus žestus, lai vadītu vienumus darbvirsmā, ar pirkstiem pieskaroties un ritinot. Lai navigācijai izmantotu skārienekrānu (tikai dažiem produktiem), pieskarieties ekrānam tieši, veicot šajā nodaļā aprakstītos žestus.

### **Pieskārieni**

Pieskarieties ar vienu pirkstu skārienpaneļa zonai vai skārienekrānam, lai veiktu atlasi.

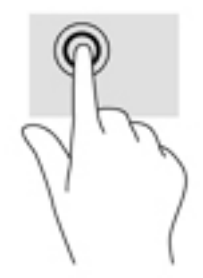

Pieskarieties ar diviem pirkstiem skārienpaneļa zonai vai skārienekrānam, lai izsauktu kontekstjutīgu izvēlni.

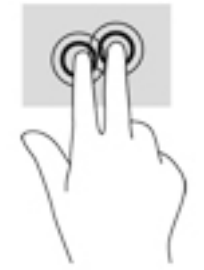

### <span id="page-14-0"></span>**Ritināšana (tikai skārienpanelim)**

Ritināšana ir noderīga, lai lapā vai attēlā pārvietotos uz augšu, uz leju vai uz sāniem. Ritinot pa kreisi vai pa labi ar diviem pirkstiem, tiks ritināts ekrāns, ja uz kādu pusi būs vairāk skatāmā satura, vai notiks virzība atpakaļ vai uz priekšu tīmekļa pārlūkprogrammas vēstures datos.

Lai ritinātu, novietojiet divus pirkstus uz skārienpaneļa nedaudz atstatu vienu no otra un pēc tam velciet tos pāri skārienpanelim virzienā uz augšu, uz leju, pa kreisi vai pa labi.

**PIEZĪME.** Ritināšanas ātrumu nosaka pirkstu pārvietošanas ātrums.

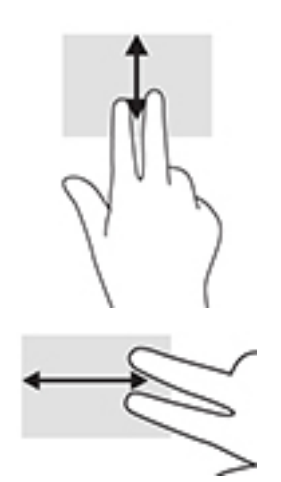

Lai ritinātu starp atvērtām cilnēm Chrome ierīcē, slidiniet trīs pirkstus pa kreisi vai pa labi skārienpanelī.

### <span id="page-15-0"></span>**Ritināšana ar vienu pikrstu (tikai skārienekrānam)**

Ritinot pa kreisi vai pa labi ar vienu pirkstu, iespējams pārvietoties uz priekšu un atpakaļ tīmekļa pārlūkprogrammas vēsturē.

Lai ritinātu, novietojiet uz skārienekrāna pirkstu un velciet to skārienekrānā pa kreisi vai pa labi.

**PIEZĪME.** Ritināšanas ātrumu nosaka pirkstu pārvietošanas ātrums.

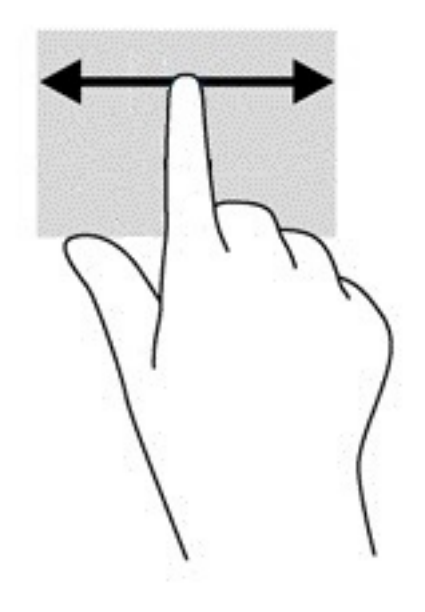

### <span id="page-16-0"></span>**Vilkšana ar vienu pirkstu (tikai skārienekrānam)**

Velkot ar vienu pirkstu uz augšu, tiks paslēpts vai parādīts jūsu plaukts. Plaukts ietver sarakstu ar bieži izmantotām saīsnēm uz lietojumprogrammām, lai tās varētu viegli atrast.

Lai vilktu, novietojiet pirkstu ekrāna apakšā, ātri slidiniet pirkstu uz augšu nelielā attālumā un pēc tam paceliet to.

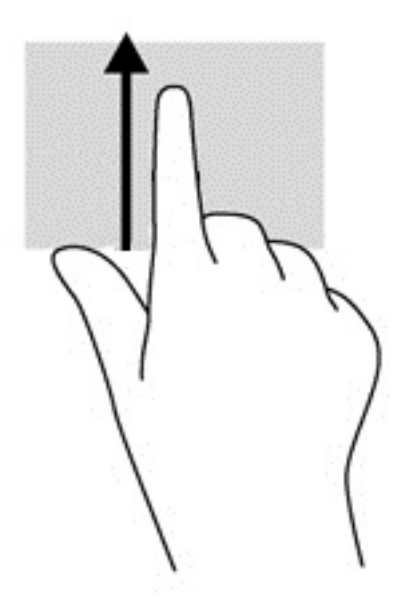

### **Savilkšana ar diviem pirkstiem, lai tuvinātu vai tālinātu (tikai skārienekrānam)**

Savilkšana ar diviem pirkstiem ļauj tuvināt vai tālināt attēlus vai tekstu.

- Lai tālinātu, novietojiet uz skārienekrāna divus pirkstus, atstatus vienu no otra, un pēc tam satuviniet tos.
- Lai tuvinātu, novietojiet divus kopā saliktus pirkstus uz skārienekrāna un pēc tam attāliniet tos.

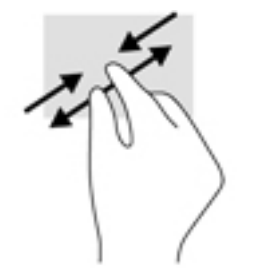

## <span id="page-17-0"></span>**3 Darbību taustiņu lietošana**

## **Darbību taustiņu lietošana**

Lai iegūtu papildinformāciju par darbības taustiņiem un tastatūras īsceļiem, dodieties uz <https://support.google.com/chromebook/answer/183101>. Lapas apakšā atlasiet valodu.

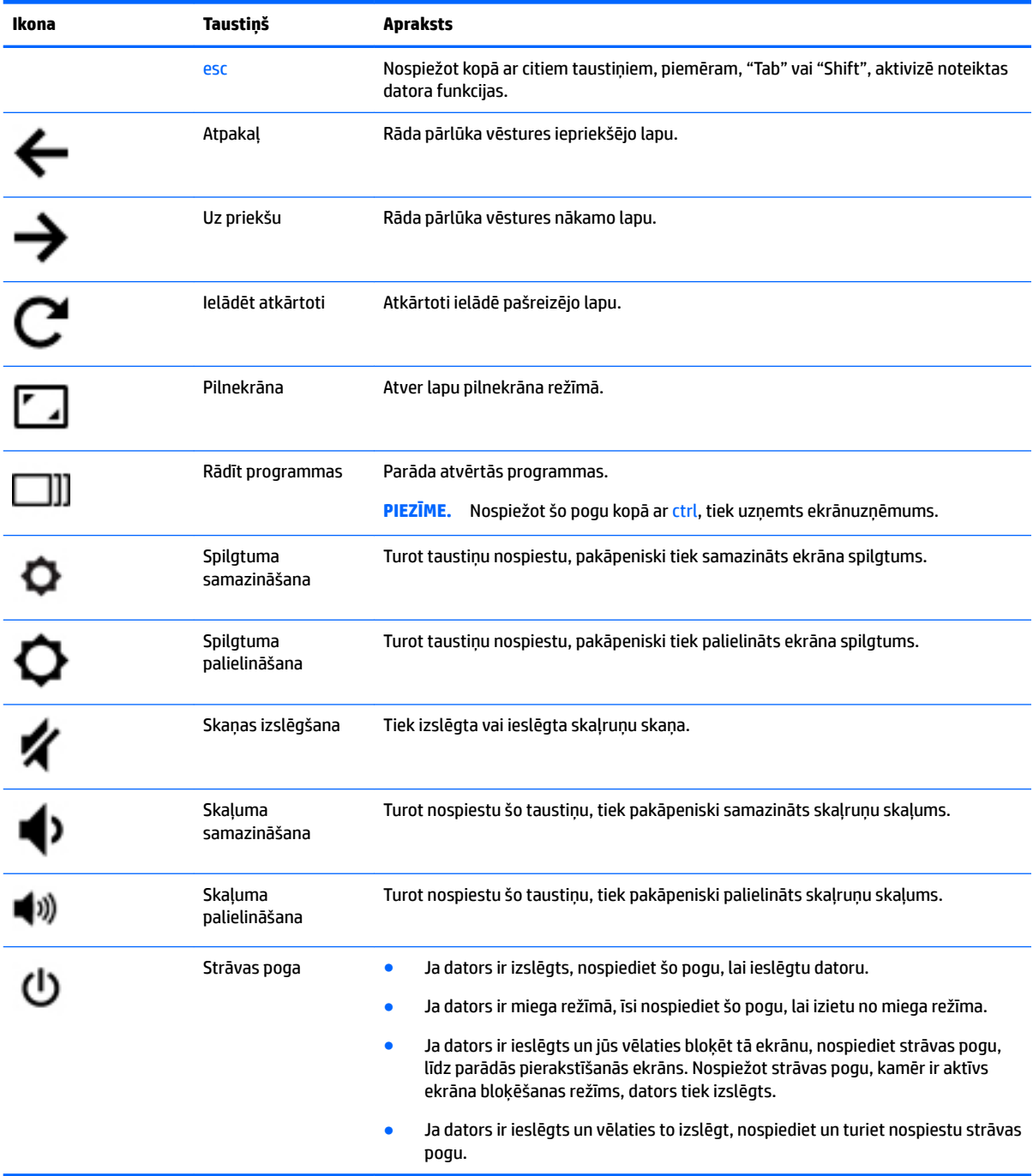

## <span id="page-18-0"></span>**4 Enerģija un akumulators**

### **Rūpnīcā slēgts akumulators**

Šī produkta akumulatoru(-us) lietotāji patstāvīgi nevar viegli nomainīt. Akumulatora izņemšana vai nomaiņa var ietekmēt jūsu produkta garantijas segumu. Ja akumulators sāk ātri izlādēties, sazinieties ar klientu atbalsta dienestu. Pēc akumulatora darbmūža beigām to nedrīkst izmest kopā ar citiem mājsaimniecības atkritumiem. Lai atbrīvotos no akumulatora, ievērojiet jūsu reģionā spēkā esošos likumus un noteikumus.

### **Akumulatora uzlāde**

- **1.** Pievienojiet datoram strāvas adapteri.
- **2.** Pārliecinieties, vai notiek akumulatora uzlāde, pārbaudot maiņstrāvas adaptera indikatoru. Šis indikators atrodas datora kreisajā sānu malā, blakus strāvas savienotājam.

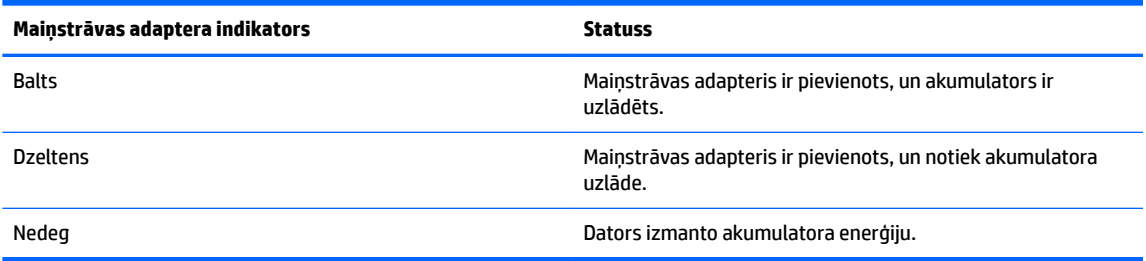

**3.** Kamēr akumulators tiek uzlādēts, nepārtrauciet savienojumu ar maiņstrāvas adapteri, līdz maiņstrāvas adaptera indikators iedegas baltā krāsā.

## <span id="page-19-0"></span>**5 Drukāšana**

Lai drukātu no jūsu datora, izmantojiet kādu no tālāk norādītajām metodēm.

- Drukāt no pārlūka Google Chrome™
- Drukāt, izmantojot tīmekļa drukāšanas pakalpojumu Google Cloud<sup>™</sup> Print

**<sup>2</sup> PIEZĪME.** Ja izmantojat HP Print for Chrome, printeri nevar piereģistrēt pakalpojumā Google Cloud Print.

### **Drukāšana no pārlūka Google Chrome**

Lai drukātu no pārlūka Google Chrome, izmantojiet lietojumprogrammu HP Print for Chrome. Lietojumprogrammu HP Print for Chrome varat instalēt no Chrome tīmekļa veikala. Papildinformāciju skatiet HP tīmekļa vietnē.

- **1.** Dodieties uz vietni [http://support.hp.com/us-en/document/c04683559?openCLC=true.](http://support.hp.com/us-en/document/c04683559?openCLC=true)
- **2.** Atlasiet valsti.
- **3.** Atlasiet valodu un pēc tam izpildiet ekrānā redzamās instrukcijas.

### **Drukāšana, izmantojot tīkla drukāšanas pakalpojumu Google Cloud Print**

Tīmekļa drukāšanas pakalpojums Google Cloud Print ir bezmaksas pakalpojums, kas ļauj droši drukāt dokumentus un fotoattēlus no jūsu datora. Papildinformāciju par Google Cloud Print izmantošanas priekšnosacījumiem un veicamajām darbībām skatiet HP vietnē.

- **1.** Dodieties uz vietni [http://support.hp.com/us-en/document/c02817255?openCLC=true.](http://support.hp.com/us-en/document/c02817255?openCLC=true)
- **2.** Atlasiet valsti.
- **3.** Atlasiet valodu un pēc tam izpildiet ekrānā redzamās instrukcijas.

## <span id="page-20-0"></span>**6 Citi HP resursi**

### **Citi HP resursi**

Lai atrastu resursus, kas nodrošina informāciju par produktiem, praktiskus norādījumus un citu noderīgu informāciju, skatiet šo tabulu.

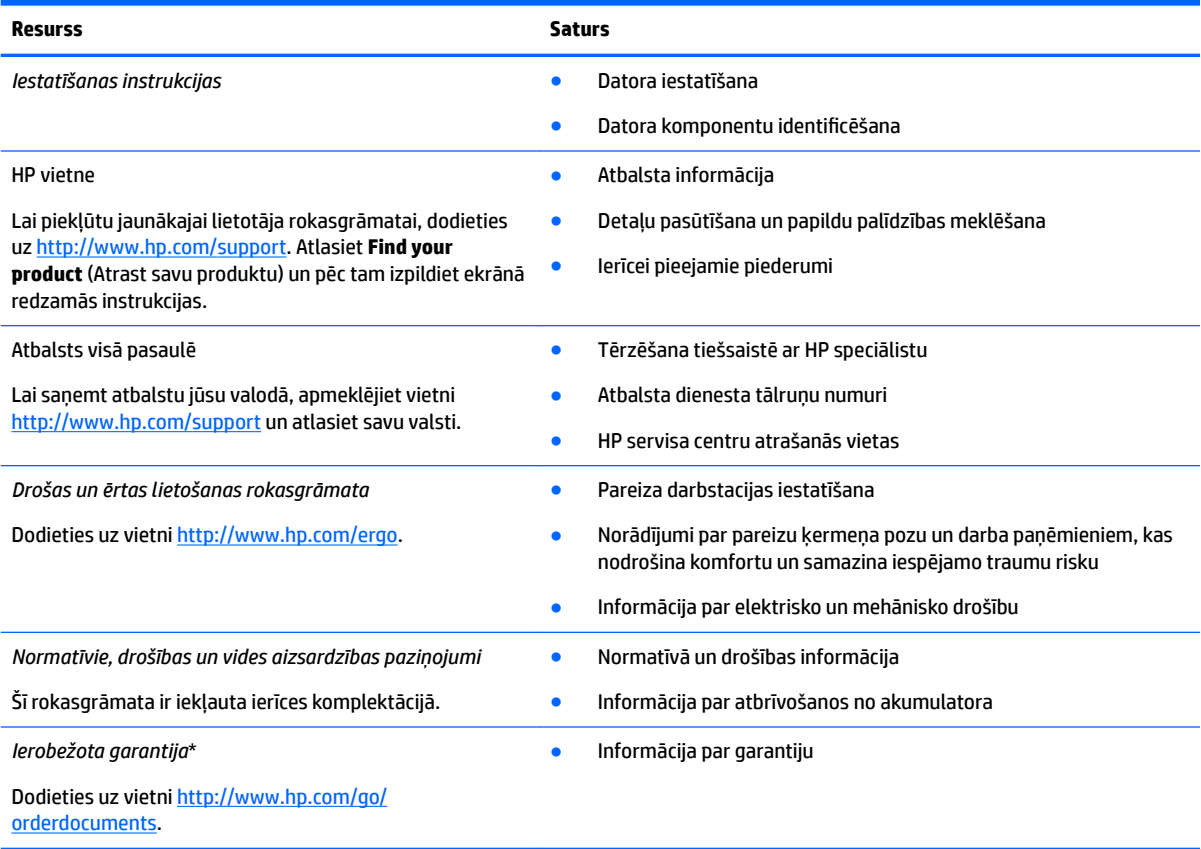

\*HP ierobežoto garantiju varat atrast produktā iekļautajās lietotāja rokasgrāmatās un/vai iepakojumā iekļautajā kompaktdiskā vai DVD diskā. Dažās valstīs vai reģionos HP var iekļaut iepakojumā garantiju drukātā formātā. Dažās valstīs vai reģionos, kur garantija netiek nodrošināta drukātā formātā, tās kopiju var pieprasīt vietnē [http://www.hp.com/go/orderdocuments.](http://www.hp.com/go/orderdocuments) Produktiem, kas iegādāti Āzijas un Klusā okeāna reģionā, varat rakstīt HP uz adresi, POD, PO Box 161, Kitchener Road Post 2ffice Singapore 912006. Norādiet produkta nosaukumu, savu vārdu un uzvārdu, tālruņa numuru un pasta adresi.

## <span id="page-21-0"></span>**7 Elektrostatiskā izlāde**

Elektrostatiskā izlāde ir statiskās elektrības atbrīvošanās, diviem objektiem saskaroties, piemēram, trieciens, ko var saņemt, šķērsojot paklāju un pieskaroties metāla durvju rokturim.

Statiskās elektrības izlāde no pirkstiem vai citiem strāvas vadītājiem var sabojāt elektroniskās sastāvdaļas.

Lai izvairītos no datora vai diska bojājumiem vai informācijas zuduma, ievērojiet tālāk norādītos piesardzības pasākumus.

- Ja noņemšanas vai uzstādīšanas instrukcijās ir pieprasīts atvienot datoru, vispirms pārliecinieties, vai tas ir pareizi iezemēts.
- Glabājiet to elektrostatiski drošajos konteineros, līdz esat gatavs tos uzstādīt.
- Izvairieties no pieskaršanās kontaktiem, vadiem un shēmām. Iespējami mazāk pieskarieties elektroniskajiem komponentiem.
- Izmantojiet nemagnētiskus darbarīkus.
- Pirms aiztiekat komponentus, izlādējiet statisko elektrību, pieskaroties nekrāsotai metāla virsmai.
- Ja noņemat komponentu, novietojiet to elektrostatiski drošā konteinerā.

## <span id="page-22-0"></span>**8 Pieejamība**

HP izstrādā, ražo un piedāvā tādus produktus un pakalpojumus, ko var izmantot ikviens, tostarp cilvēki ar invaliditāti, — vai nu atsevišķi, vai arī kopā ar atbilstošām palīgierīcēm.

### **Atbalstītās palīgtehnoloģijas**

HP produkti atbalsta ļoti dažādas operētājsistēmu palīgtehnoloģijas un var tikt konfigurēti tā, lai darbotos ar palīgtehnoloģijām. Izmantojiet ierīces meklēšanas funkciju, lai atrastu papildinformāciju par palīdzības līdzekļiem.

**PIEZĪME.** Lai iegūtu papildinformāciju par kādu konkrētu palīgtehnoloģiju produktu, sazinieties ar šī produkta klientu atbalsta dienestu.

### **Sazināšanās ar klientu atbalsta dienestu**

Mēs nepārtraukti uzlabojam mūsu produktu un pakalpojumu pieejamību un vēlamies saņemt lietotāju atsauksmes. Ja jums ir radusies problēma ar kādu produktu vai vēlaties pastāstīt par pieejamības līdzekļiem, kuri ir jums palīdzējuši, lūdzu, sazinieties ar mums pa tālruni +1 (888) 259-5707 no pirmdienas līdz piektdienai no plkst. 6.00 līdz 21.00 pēc Kalnu laika joslas (MST). Ja esat kurls vai vājdzirdīgs un izmantojat TRS/VRS/WebCapTel un ja jums nepieciešams tehniskais atbalsts vai ir radušies jautājumi par pieejamību, tad sazinieties ar mums pa tālruni +1 (877) 656-7058 no pirmdienas līdz piektdienai no plkst. 6.00 līdz 21.00 pēc Kalnu laika joslas (MST).

**PIEZĪME.** Atbalsts ir pieejams tikai angļu valodā.

## <span id="page-23-0"></span>**Alfabētiskais rādītājs**

### **A**

apakšpuse [7](#page-12-0) apkopes uzlīmes, novietojums [6](#page-11-0) atbalsts [15](#page-20-0) atmiņas karšu lasītājs, identificēšana [2](#page-7-0) atmiņas karte, identificēšana [2](#page-7-0) audio ievades (mikrofona) ligzda, identificēšana [2](#page-7-0) audio izvades (austiņu) ligzda, identificēšana [2](#page-7-0) austiņu (audio izvades) ligzda [2](#page-7-0)

### **B**

bezvadu sakaru sertifikācijas uzlīme [7](#page-12-0) Bluetooth uzlīme [7](#page-12-0)

### **C**

ceļošana, līdzi ņemot datoru [7](#page-12-0)

#### **D**

darbību taustiņi [12](#page-17-0) atpakaļ [12](#page-17-0) esc [12](#page-17-0) pilnekrāna [12](#page-17-0) skaļuma palielināšana [12](#page-17-0) skaļuma samazināšana [12](#page-17-0) skaņas izslēgšana [12](#page-17-0) spilgtuma palielināšana [12](#page-17-0) spilgtuma samazināšana [12](#page-17-0) strāvas poga [12](#page-17-0) uz priekšu [12](#page-17-0) drošības kabeļa slots, identificēšana [1](#page-6-0) drukāšana [14](#page-19-0)

### **E**

elektrostatiskā izlāde [16](#page-21-0)

#### **I**

iekšējie mikrofoni, identificēšana [3](#page-8-0) indikatori maiņstrāvas adaptera un akumulatora indikators [2](#page-7-0)

### **K**

kamera identificēšana [3](#page-8-0) kameras indikators, identificēšana [3](#page-8-0) komponenti apakšpuse [6](#page-11-0) augšpuse [4](#page-9-0) displejs [3](#page-8-0) kreisā puse [2](#page-7-0) labā puse [1](#page-6-0)

### **L**

ligzdas audio ievade (mikrofons) [2](#page-7-0) audio izvade (austiņas) [2](#page-7-0)

#### **M**

maiņstrāvas adapteris un akumulators [2](#page-7-0) mikrofona (audio ievades) ligzda, identificēšana [2](#page-7-0)

### **N**

nākamais logs [12](#page-17-0) normatīvo datu informācija bezvadu sakaru sertifikācijas uzlīmes [7](#page-12-0) normatīvo datu uzlīme [7](#page-12-0)

#### **P**

pieejamība [17](#page-22-0) pogas strāva [5](#page-10-0) porti HDMI [2](#page-7-0) USB 3.x ports ar HP Sleep and Charge [1](#page-6-0), [2](#page-7-0) produkta nosaukums un numurs, dators [6](#page-11-0)

#### **S**

savienotājs, strāvas [2](#page-7-0)

savilkšana ar diviem pirkstiem, lai tuvinātu vai tālinātu, skārienpaneļa un skārienekrāna žests [11](#page-16-0) sērijas numurs [6](#page-11-0) sērijas numurs, dators [6](#page-11-0) skaļruņi, identificēšana [6](#page-11-0) skārienpaneļa ritināšanas žests [9](#page-14-0), [10,](#page-15-0) [11](#page-16-0) skārienpaneļa un skārienekrāna žesti savilkšana ar diviem pirkstiem, lai tuvinātu vai tālinātu [11](#page-16-0) skārienpaneļa zona, identificēšana [4](#page-9-0) skārienpaneļa žesti ritināšana [9,](#page-14-0) [10](#page-15-0), [11](#page-16-0) sloti atmiņas karšu lasītājs [2](#page-7-0) drošības kabelis [1](#page-6-0) strāvas poga, identificēšana [5](#page-10-0) strāvas savienotājs, identificēšana [2](#page-7-0)

### **U**

USB 3.x ports ar HP Sleep and Charge, identificēšana [1,](#page-6-0) [2](#page-7-0) uzlīmes apkope [6](#page-11-0) bezvadu sakaru sertificēšana [7](#page-12-0) Bluetooth [7](#page-12-0) normatīvie dati [7](#page-12-0) sērijas numurs [6](#page-11-0) WLAN<sub>[7](#page-12-0)</sub>

### **W**

WLAN antenas, identificēšana [3](#page-8-0) WLAN ierīce [7](#page-12-0) WLAN uzlīme [7](#page-12-0)